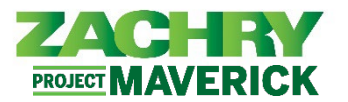

*Oracle Cloud HCM – Autoservicio del Empleado Guia de Referencia Rapida*

## **Instrucciones Paso-a-Paso**

## **Actualizar contacto de emergencia**

## **Interpretado por:** Empleado

1. Desde el panel **Yo**, navegue hasta la aplicación **Información personal** y seleccione **Contactos de familiares y de emergencia**.

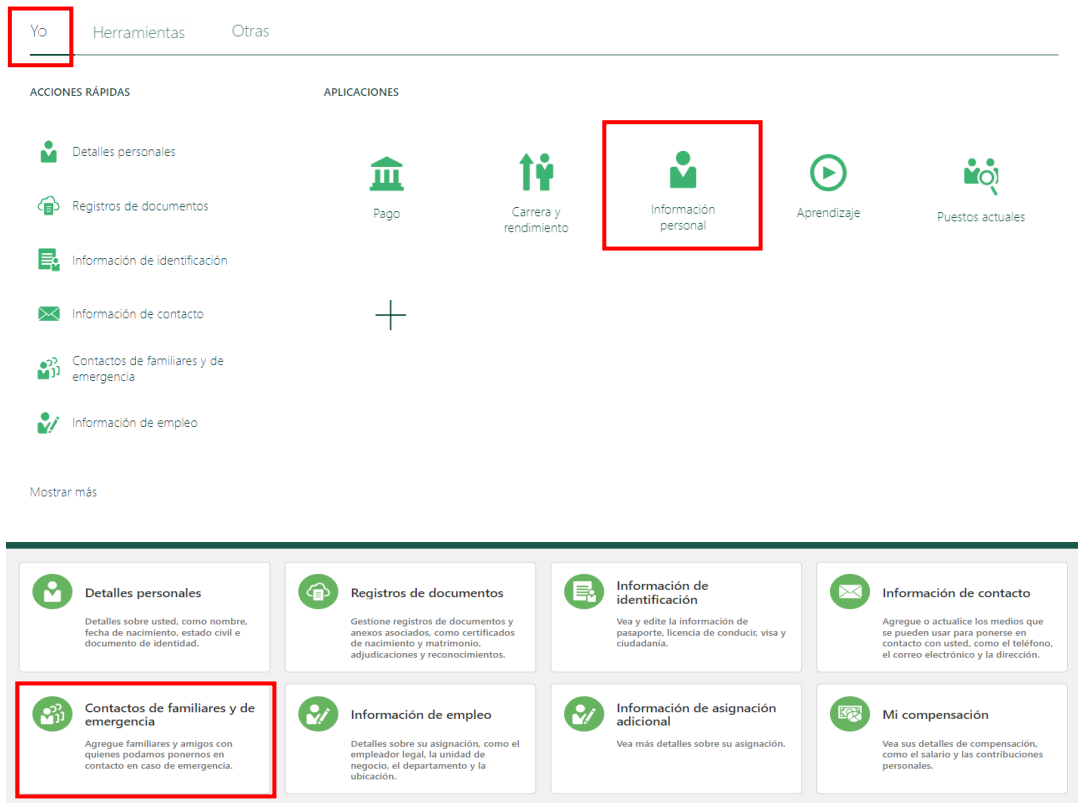

2. Seleccione el ícono **+Agregar** para agregar un contacto de emergencia.

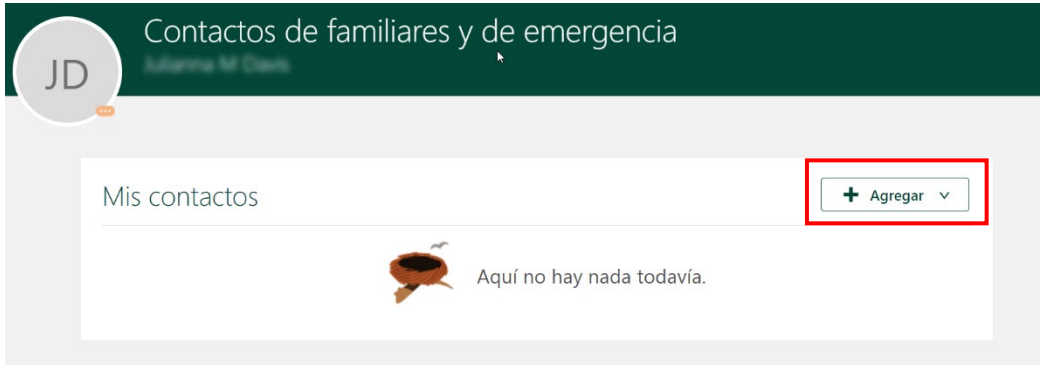

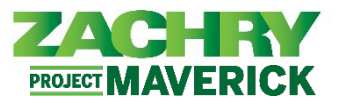

3. Complete los siguientes campos en **Información básica**: *Apellido, Nombre, Relación y Fecha de vigencia (Effective Date)*. El *título, sufijo, nombre preferido y apellido anterior* son campos opcionales.

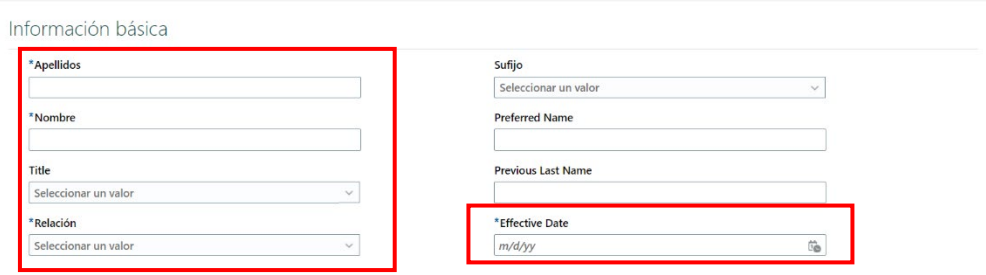

4. Si corresponde, en las secciones **Comunicación** y **Teléfonos**, seleccione un **Tipo de teléfono** en el menú desplegable. Esto se expandirá a un formulario y le permitirá completar los campos de **Teléfono.** 

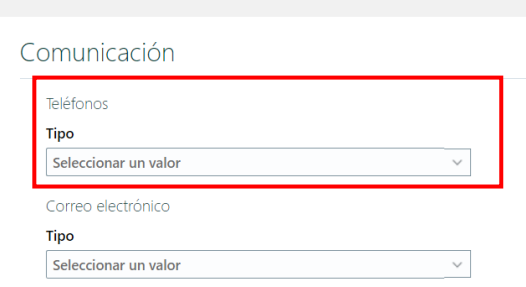

5. Termine sigientes campos obligatorios en la sección **Comunicación** y **Teléfonos**: *País, Prefijo de área, Número*. Los campos opcionales incluyen *Extensión, Desde la fecha* y *Hasta la fecha*.

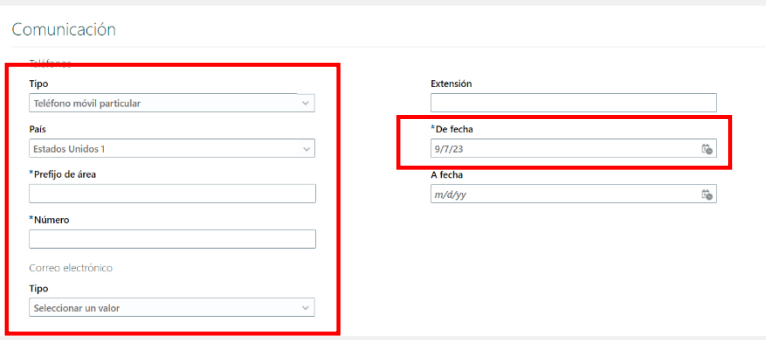

6. Si corresponde, en las secciones Comunicación y **Correo electrónico**, seleccione un **Tipo de correo electrónico** en el menú desplegable. Esto se expandirá a un formulario*.* 

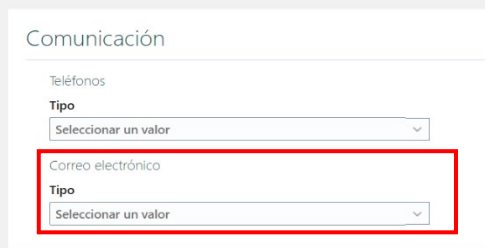

## ASE: Actualizar Contactos de emergencia

*Oracle Cloud HCM – Autoservicio del Empleado Guia de Referencia Rapida*

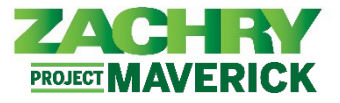

7. Termine la sección **Comunicación** y **correo electrónico** con *el correo electrónico*.

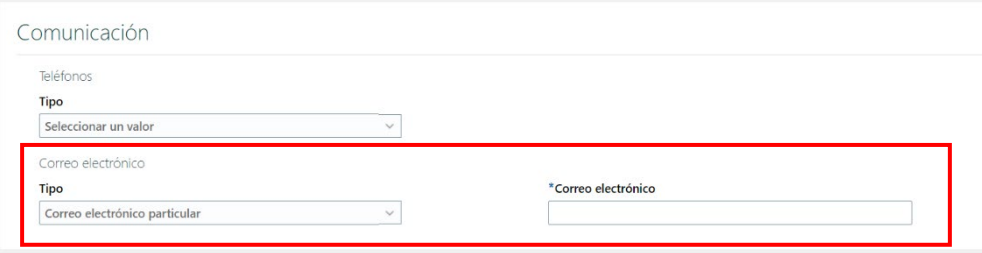

8. Una vez que se hayan completado todas las secciones de **Información y comunicación básicas**, haga clic en **Enviar**.

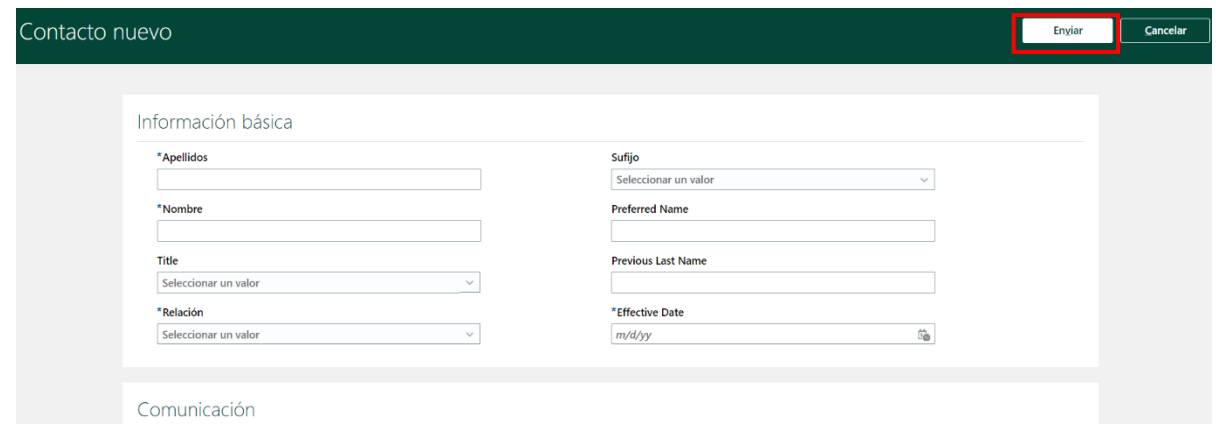

9. *El contacto de emergencia* se crea correctamente.